## **Adobe Premiere - Merging Audio with Waveforms**

'File > Import...' command and select footage with embedded audio, along with audio track you want to sync into Premiere. It helps having footage where a slate is used.

or

Drag and drop those files into the project.

Then right click and select "Merge clips."

**Note: Even if you import a file into the browser window, it does not copy it into your project. It is important to keep all of your media in one place. Always make sure to copy any media into your folder BEFORE importing it into 'Premiere'.**

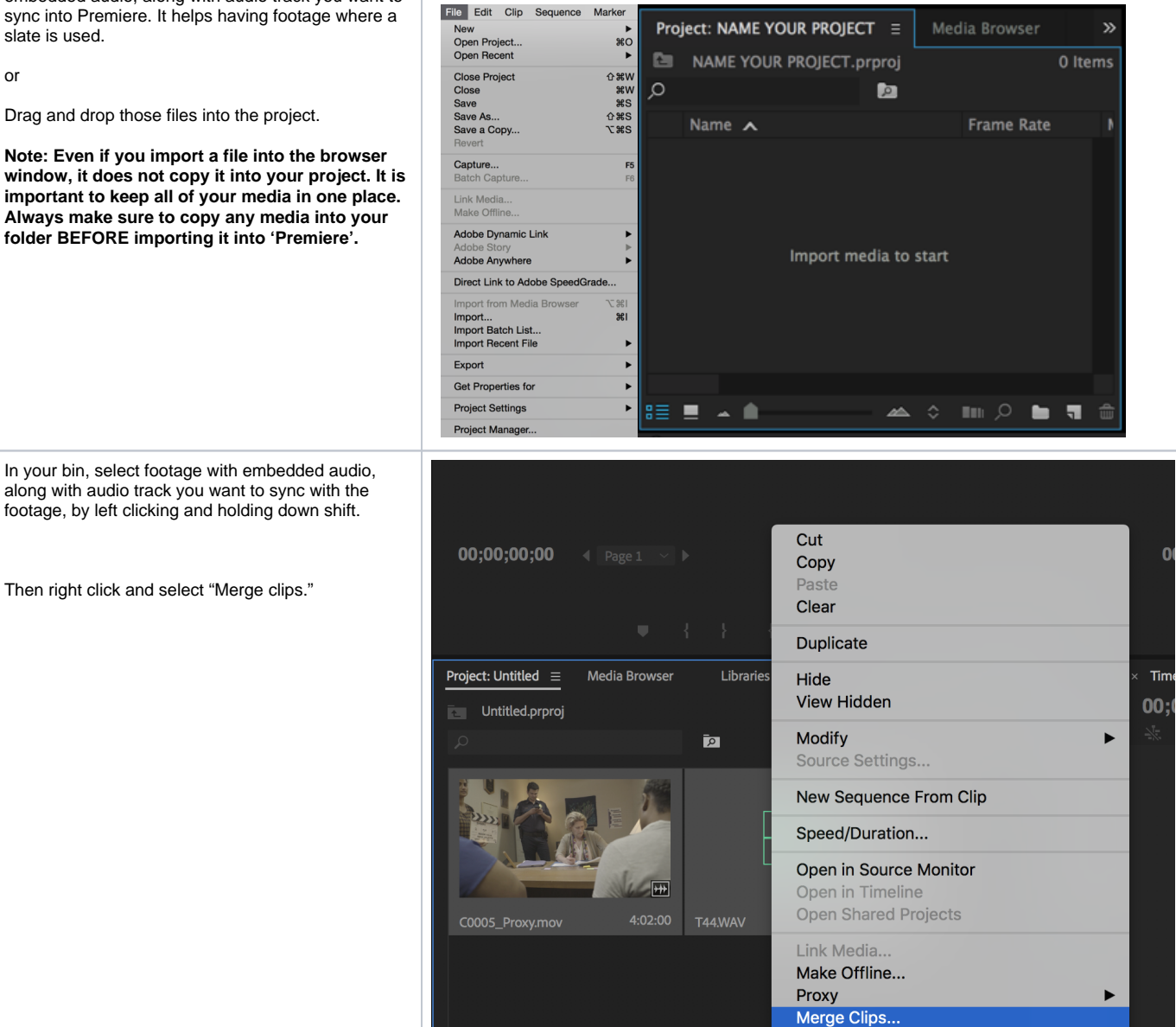

Create Multi-Camera Source Sequence...

**Disable Masterclip Effects** 

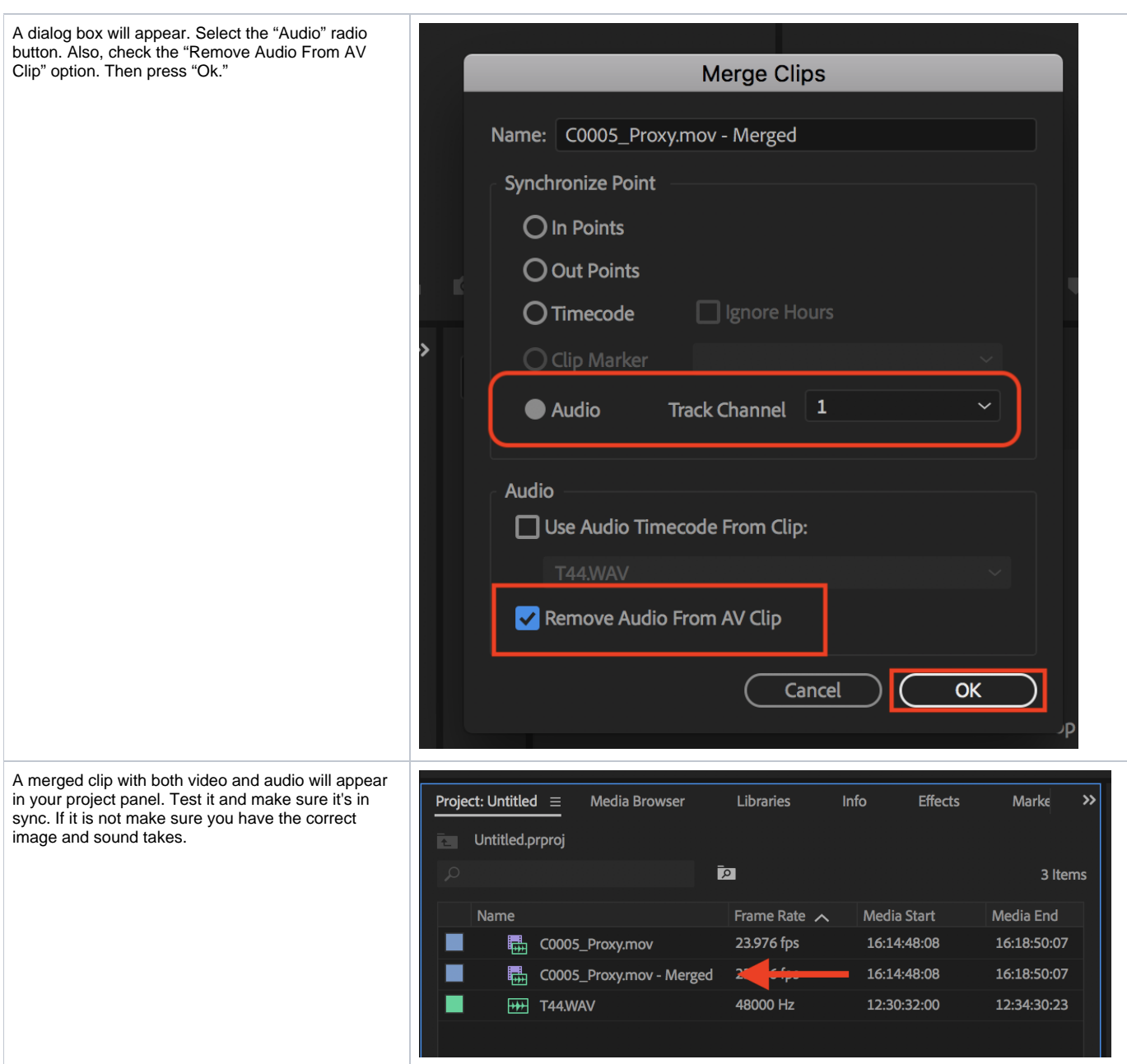